## CHAPTER

## Challenge 4 - Solution

How to set up a simple game window that uses a very large scrollable game board with a huge image as the background, so that game pieces placed on that background would scroll in and out of view? You can get some nice maps on the web site http://imgur.com/. Use the following url to fetch them: http://i.imgur.com/. The following images http://imgur.com/gallery/OssbQN3. jpeg and http://i.imgur.com/XXxgr7x.jpeg are particularly nice map background. The solution may look like the figure below.

## Hints:

- You can create a morph from an image using AlphaImageMorph with-Form:.
- You can obtain the size of an image (usefull to create a PasteUpMorph of the right size) with the following messages width and height.
- You can download a picture using ZnEasy getJpeg: url.
- Have a look at PasteUpMorph this is a morph to drop stuff in.
- To define the size of a pasteUpMorph, use the message extent:. To define the background morph of a pasteUpMorph use the message back-groundMorph:.
- You will need to add Scrollbars so use a ScrollPane: Use aScrollPane scroller addMorph: aPasteUp to put the scrollbar around the pasteUp.

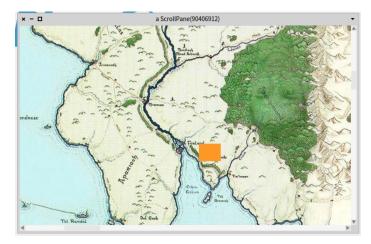

Figure 1.1 A nice map with an orange morph on it.

## Solution

```
| window pane board background |
background := AlphaImageMorph withForm: (ZnEasy getJpeg:
  'http://i.imgur.com/XXxgr7x.jpeg').
background lock.
board := PasteUpMorph new.
board
 color: Color gray;
 borderWidth: 3;
 borderColor: Color black;
 extent: background width@ background height;
 backgroundMorph: background;
 addMorph: (CircleMorph new color: Color cyan; position: 41@23;
  yourself);
 addMorph: (Morph new color: Color orange; position: 1200@1200;
  yourself).
pane := ScrollPane new.
pane scroller addMorph: board.
window := pane openInWindow.
window position: 20@20; extent: 420@420.
```